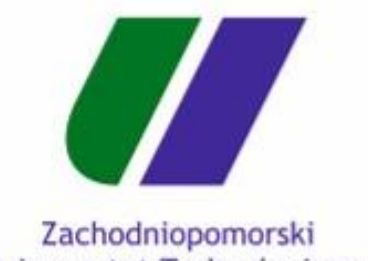

Uniwersytet Technologiczny w Szczecinie

## Jak utworzyć własne konto w bazie SciFinder-n ?

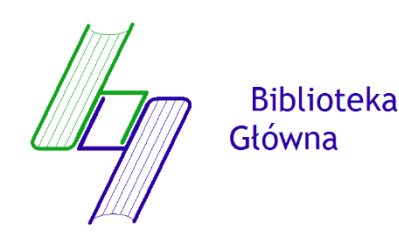

**SciFinder-n**, to jedna z wielu baz licencyjnych udostępnianych na stronie Biblioteki Głównej ZUT, poza uczelnią dostępna po zainstalowaniu VPN.

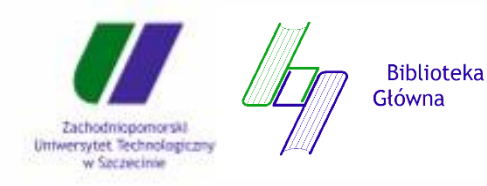

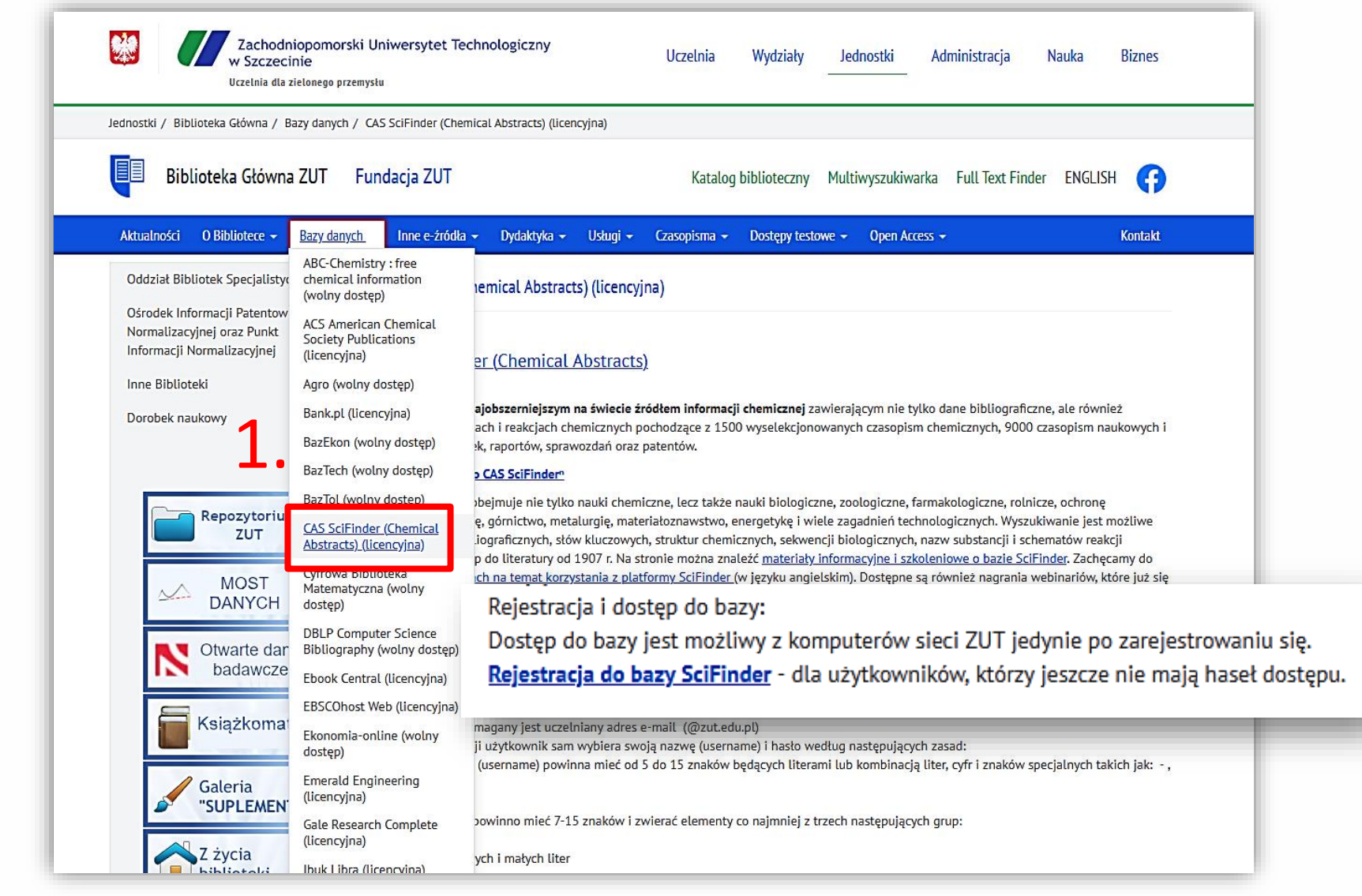

1. Zostaniesz przekierowany na stronę bazy, jako nowy użytkownik.

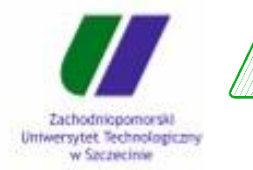

Biblioteka<br>Główna

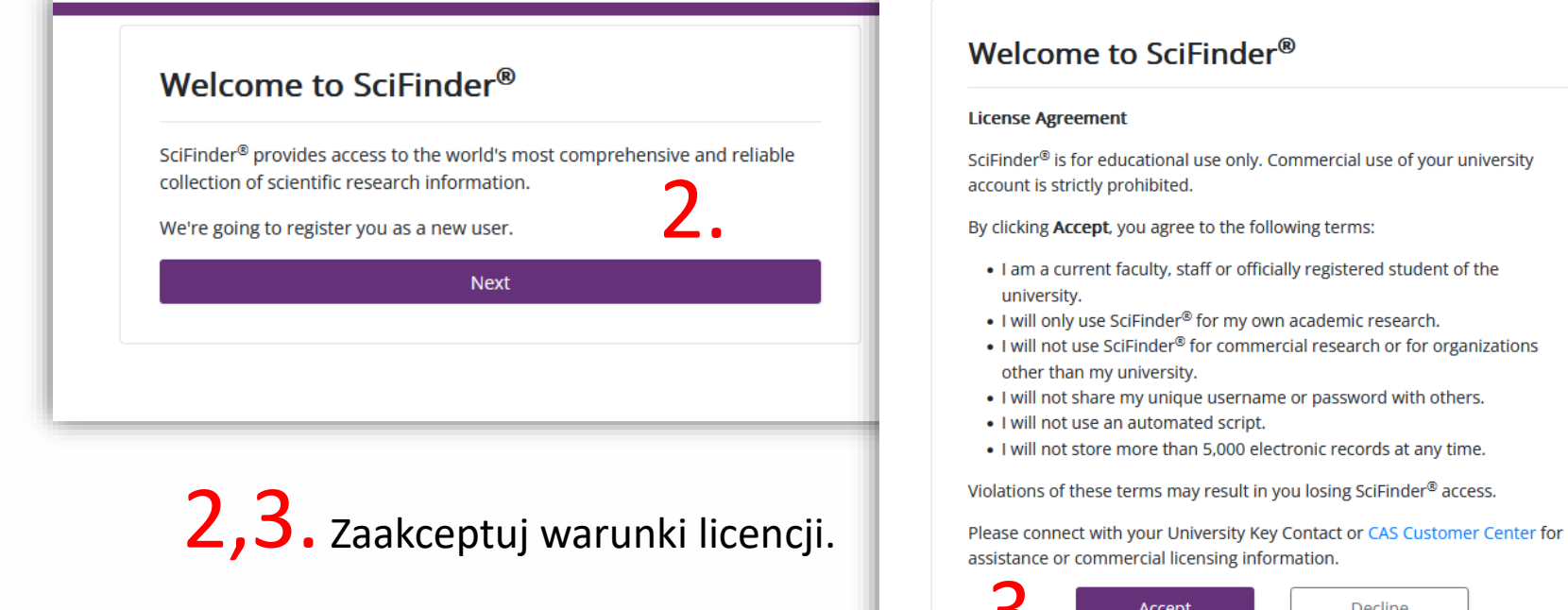

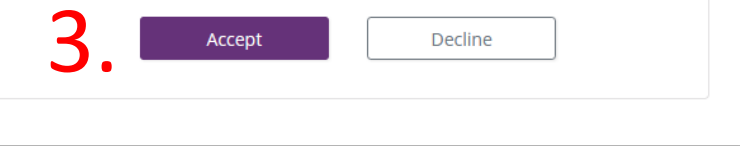

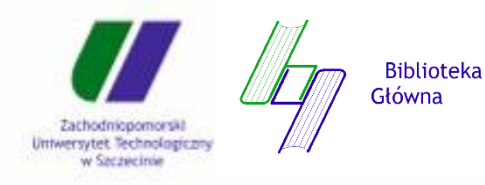

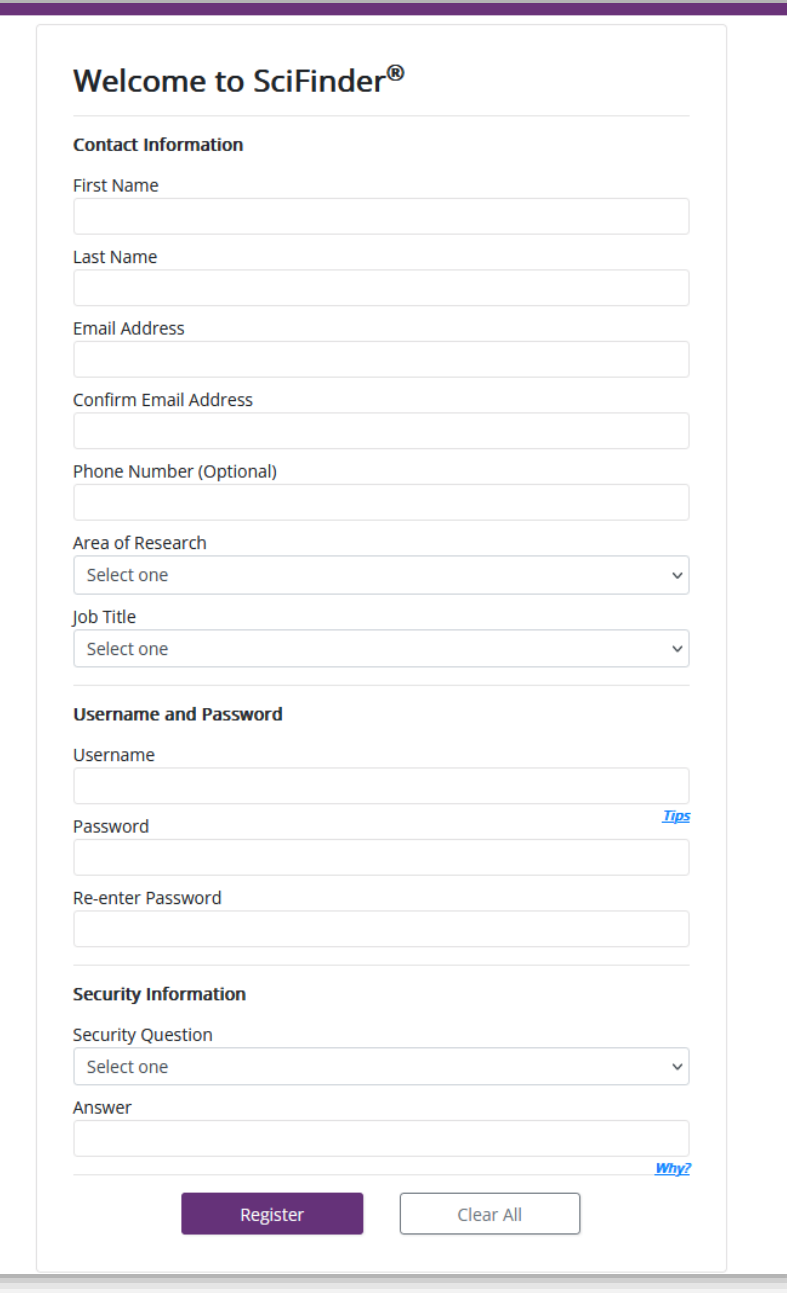

4. Uzupełnij dane i zakończ rejestrację.

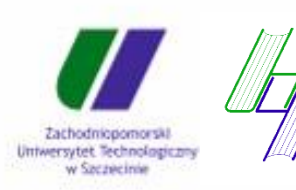

Biblioteka<br>Główna

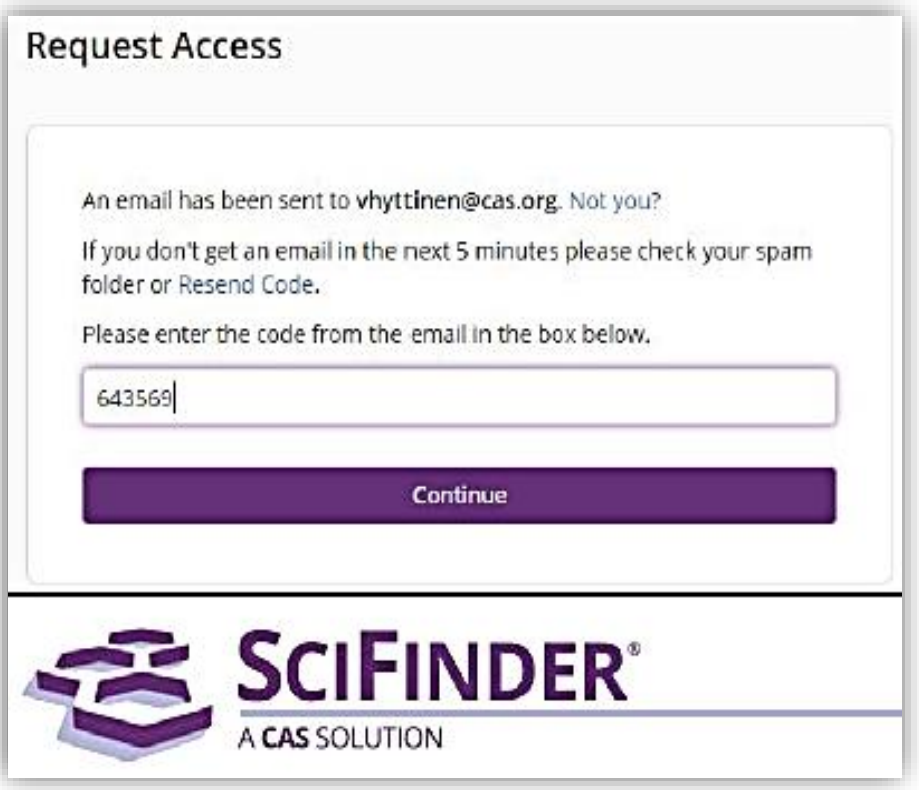

- 5.Otwórz swoją pocztę (sprawdź także folder spam) i wpisz kod z potwierdzającego emaila.
- 6. Zaloguj się Twoje konto jest już aktywne!

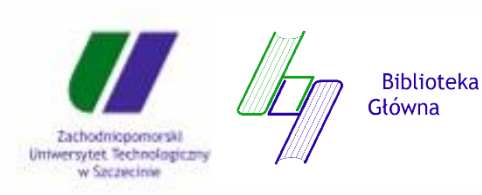

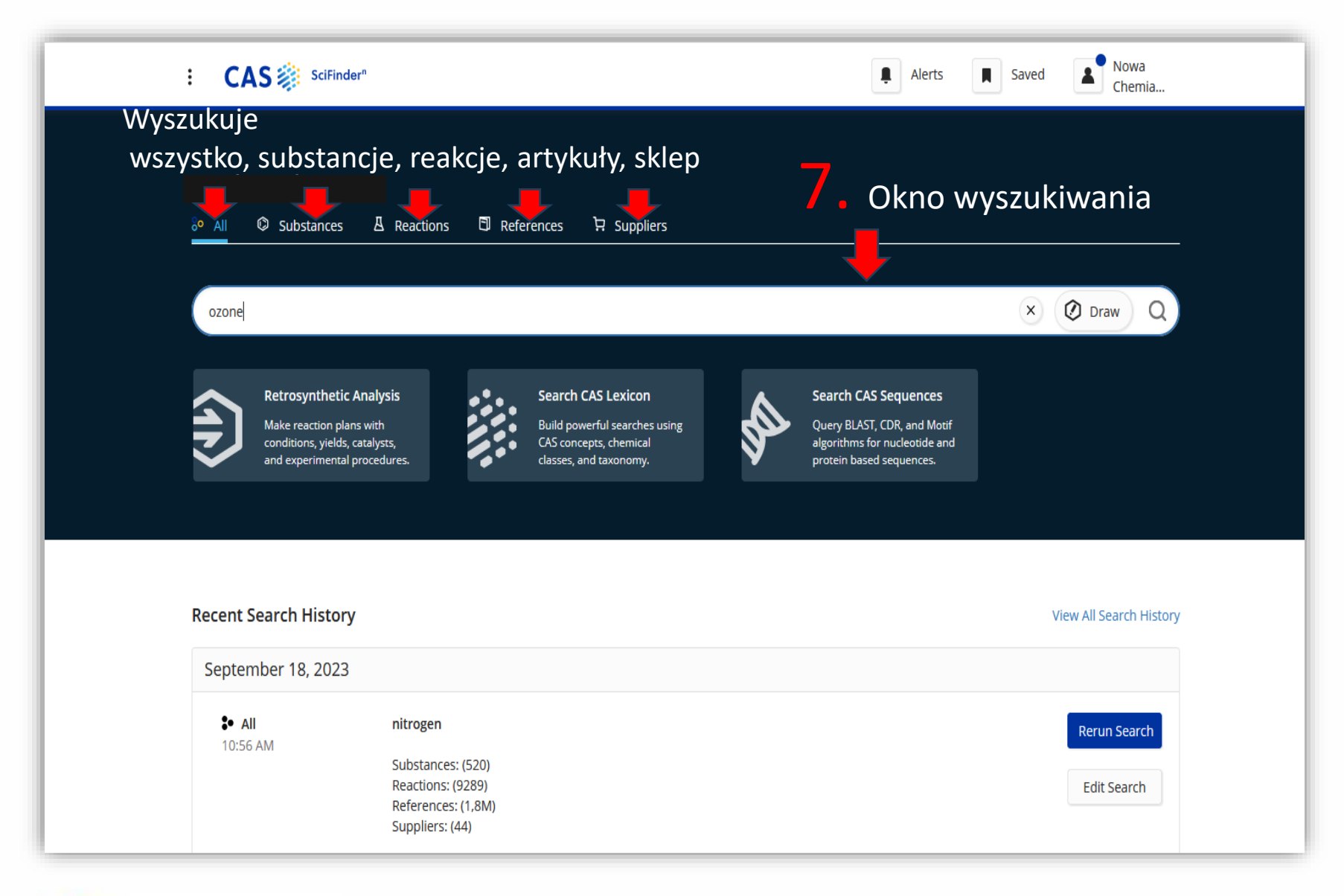

Główna Zachodniopomorski Uniwersytet Technologiczny w Szczecinie

**Biblioteka** 

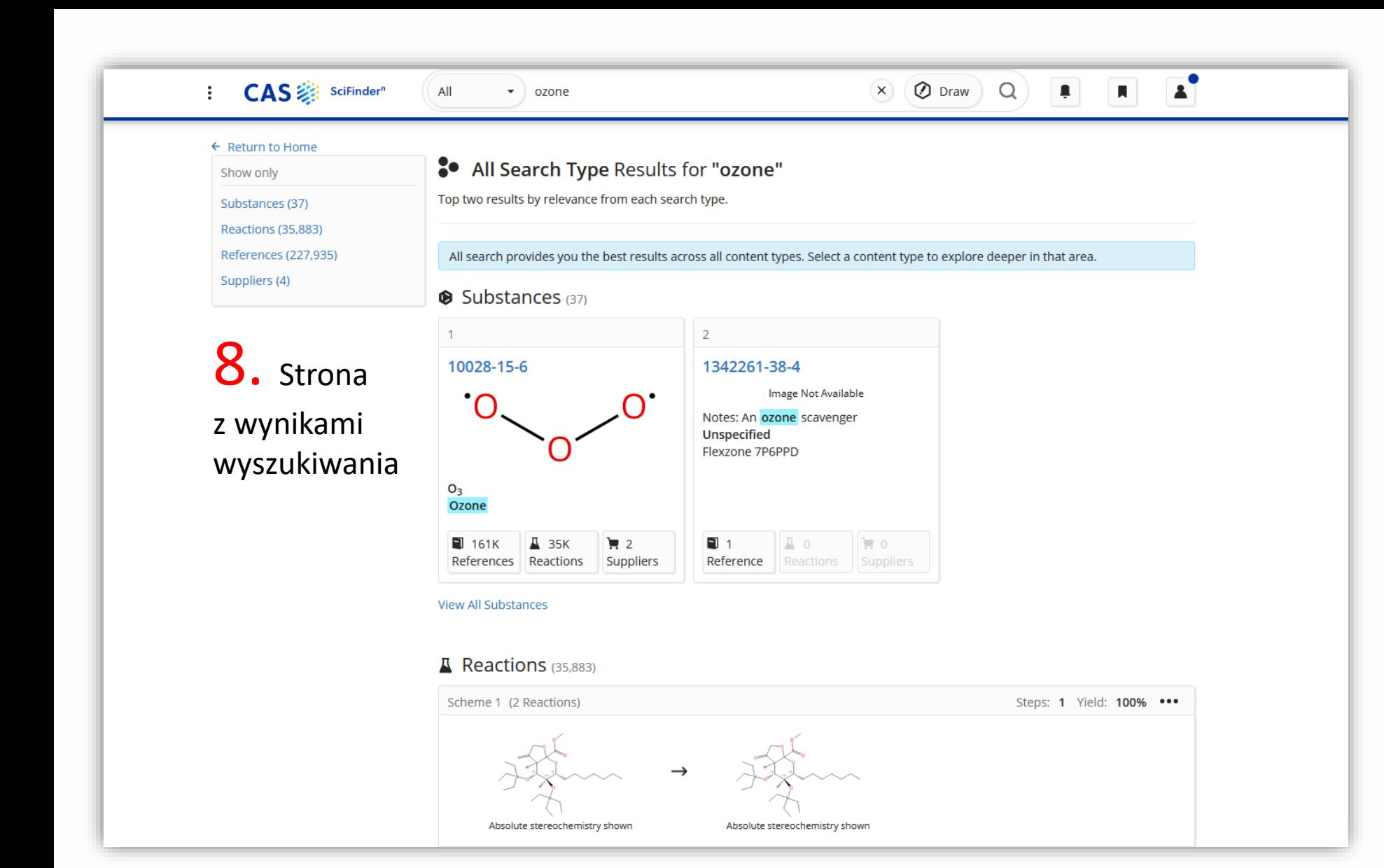

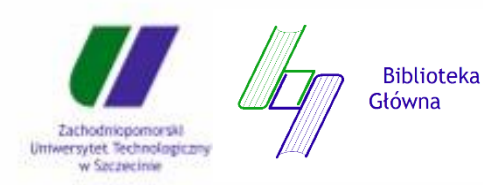